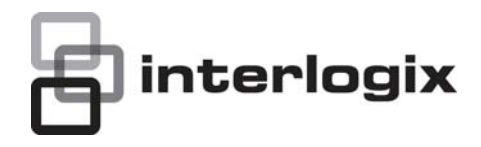

# IFS MC250-1T/1S User Manual

P/N 1072573 • REV 00.06 • ISS 30JAN13

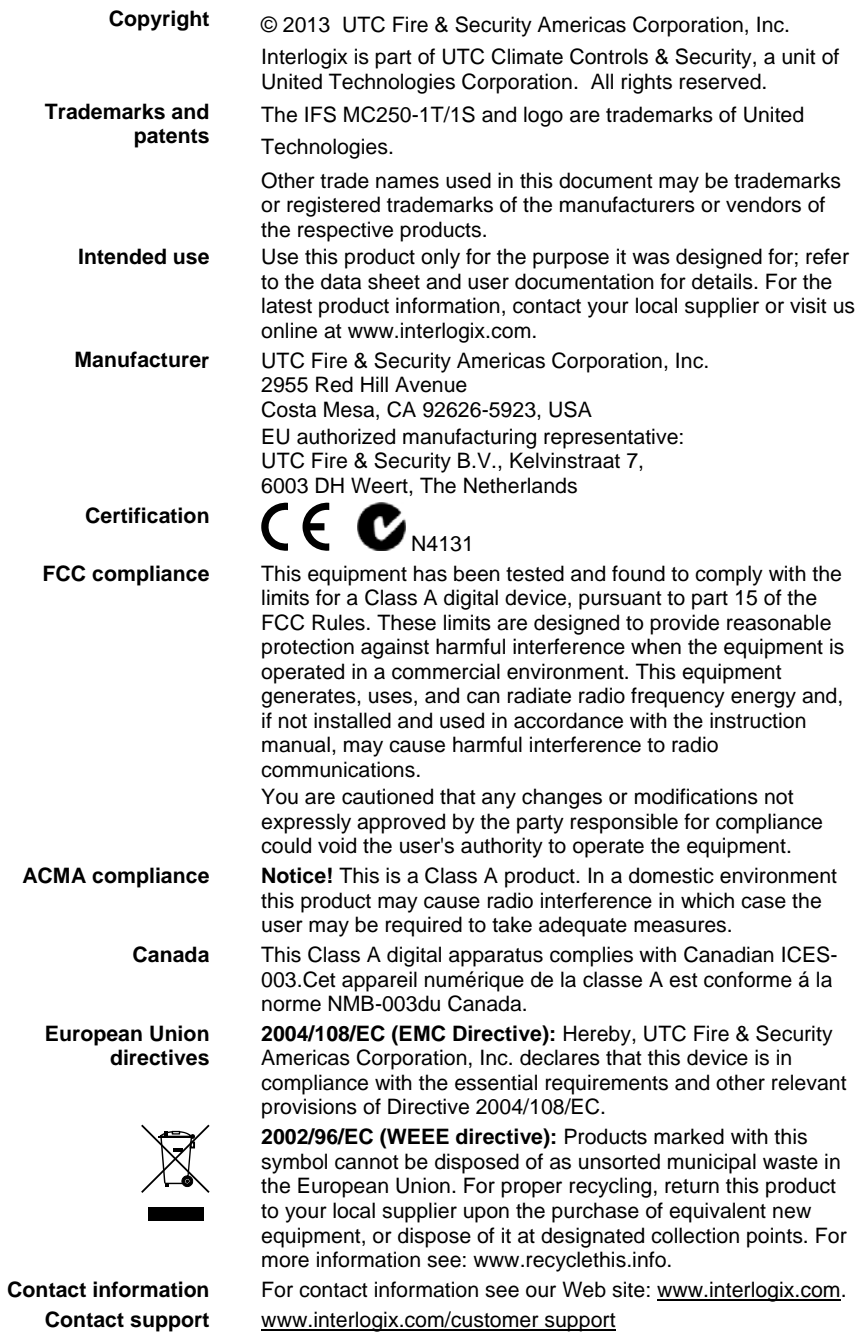

# **Contents**

**Overview [1](#page-4-0)** Package Contents [1](#page-4-1) Product Features [2](#page-5-0)

**Installation [3](#page-6-0)** Product Description [3](#page-6-1) Front Panel [5](#page-8-0) LED Indicators [6](#page-9-0) Converter Top Panel [7](#page-10-0) Wiring the Power Inputs [7](#page-10-1) Wiring the Fault Alarm Contact [8](#page-11-0) Mounting Installation [9](#page-12-0) Installation Steps [13](#page-16-0)

**Switch Operation [14](#page-17-0)**

**Troubleshooting [16](#page-19-0)**

**Specifications [17](#page-20-0)** RJ45 Pin Assignments [18](#page-21-0)

**Contacting Technical Support [20](#page-23-0)**

# <span id="page-4-0"></span>**Overview**

This section describes the functionalities of the IFS MC250- 1T/1S Industrial Media Converter's components and guides how to install it on the desktop. Basic knowledge of networking is assumed. Please read this chapter completely before continuing.

In the following section, the term **"Industrial Media Converter"** means the IFS MC250-1T/1S.

## <span id="page-4-1"></span>**Package Contents**

Check the contents of your package for the following parts:

- Industrial Media Converter x1
- User's Manual x1
- DIN Rail Kit x 1
- Wall Mount Kit x 1

If any of these items are missing or damaged, please contact your distributor or IFS sales rep immediately. If possible, retain the original carton and packaging material in case of need to return the product for repair/replacement.

## <span id="page-5-0"></span>**Product Features**

### Physical Port

## **MC250-1T/1S**

- □ 1-Port 10/100Base-TX RJ-45
- □ 1-Port 100Base-FX SFP slot (Distance depends on SFP module)

## **Industrial Design**

- $\square$  Slim type IP-30 metal case
- $\Box$  -40 to +75 Degree C operating temperature
- $\Box$  DIN rail and wall mount design
- $\Box$  12 to 48V DC, redundant power with polarity reverse protection and detachable terminal block connectors for master and slave power
- $\Box$  Supports EFT protection 6000V DC for power line
- □ Supports 6000V DC Ethernet ESD protection

## **Data Communication**

- □ Complies with the IEEE 802.3, IEEE 802.3u Fast Ethernet standard
- $\Box$  Auto-MDI/MDI-X detection and Auto-negotiation with Half-Duplex / Full-Duplex modes for 10 /100Base-TX RJ-45 port
- $\Box$  Store-and-Forward switching architecture
- □ Features Store-and-Forward mode with wire-speed filtering and forwarding rates
- $\Box$  Prevents packet loss with back pressure (Half-Duplex) and IEEE 802.3x PAUSE frame flow control (Full-Duplex)
- $\Box$  Support to handle up to 1522bytes packet size
- □ CSMA/CD protocol
- $\Box$  Automatic source address learning and aging

# <span id="page-6-0"></span>**Installation**

This section describes the functionalities of the Industrial Fast Ethernet Switch's components and guides how to install it on the desktop. Basic knowledge of networking is assumed. Please read this chapter completely before continuing.

In the following section, the term **"Industrial Fast Ethernet Switch"** means the MC250-1T/1S.

# <span id="page-6-1"></span>**Product Description**

The MC250-1T/1S is an industrially hardened media converter which is specially designed to operate from -40 to 75℃ temperature. The MC250-1T/1S provides highly reliable and stable operations for demanding of environments.

The MC250-1T/1S provides a high level of immunity to electromagnetic interference and heavy electrical surges typical of environments found on plant floors or in curb side traffic control cabinets. The feature of operating temperature range of -40 to 75 Degrees C coupled with hazardous location certification allows the media converter to be placed in almost any location.

The MC250-1T/1S is packaged in a compact, IP-30 standard metal enclosure that allows either DIN or panel mounting for efficient use of cabinet space. The media converter provides an integrated power supply with a wide range of voltages (12 to 48V DC) for worldwide operability or dual-redundant, reversible polarity, 24V DC and 48V DC power supply inputs for high availability applications requiring dual or backup power inputs.

The MC250-1T/1S provides 1 x 10/100Base-TX and 1 x 100Base-FX optic-fiber SFP interface.

With the Fast Ethernet SFP interface, the MC250-1T/1S extends the transmission distances from 220m to 70Km. The actual distance is defined by the Fast Ethernet SFP module selected.

The IFS family of Fast Ethernet SFP modules comes with one of the following models. The following list shows the available Modules for MC250-1T/1S.

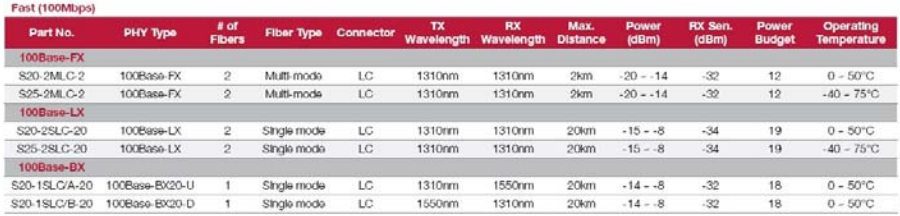

# <span id="page-8-0"></span>**Front Panel**

The figure below shows the Front Panel of the MC250-1T/1S.

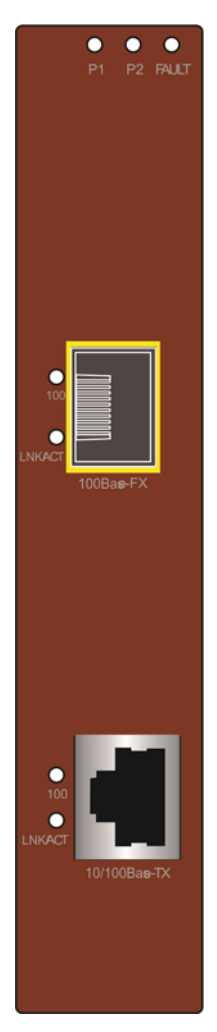

# <span id="page-9-0"></span>**LED Indicators**

#### **System**

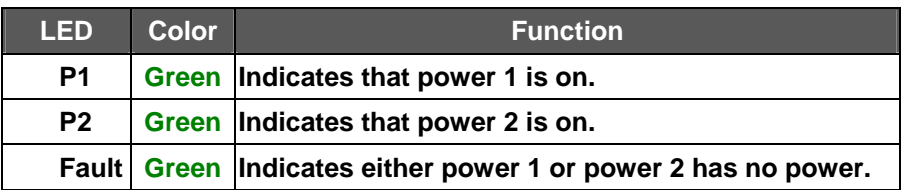

#### ■ Per 10/100Base-TX Port

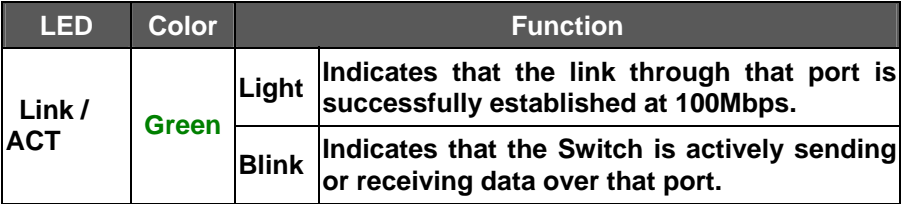

#### ■ Per 100Base-FX Port

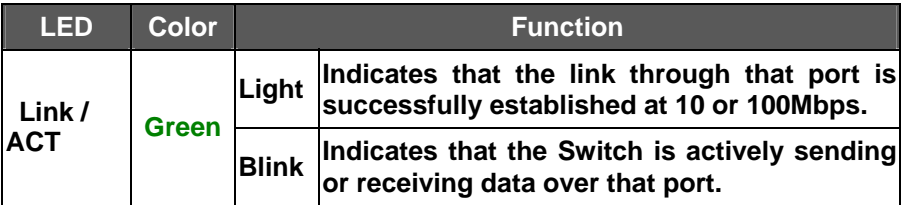

# <span id="page-10-0"></span>**Converter Top Panel**

The top panel of the MC250-1T/1S consists of a terminal block connector with two DC power inputs.

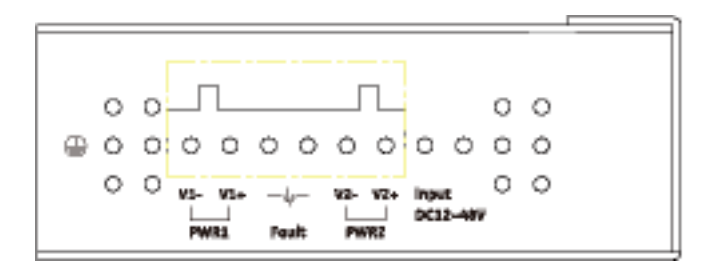

# <span id="page-10-1"></span>**Wiring the Power Inputs**

The 6-contact terminal block connector on the top panel of the MC250-1T/1S is used for two DC redundant powers inputs. Please follow the steps below to insert the power wires.

1. Insert positive / negative DC power wires into the contacts 1 and 2 for POWER 1, or 5 and 6 for POWER 2.

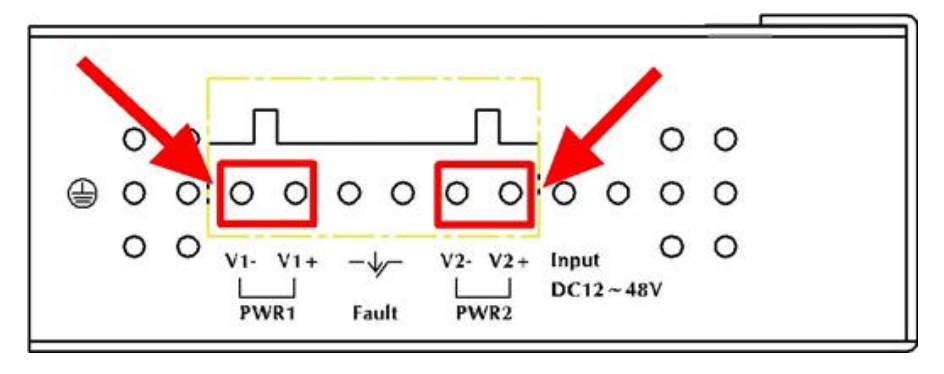

 $V1 - V1 + V2 - V2 +$ 

2. Tighten the wire-clamp screws to prevent the wires from disconnecting.

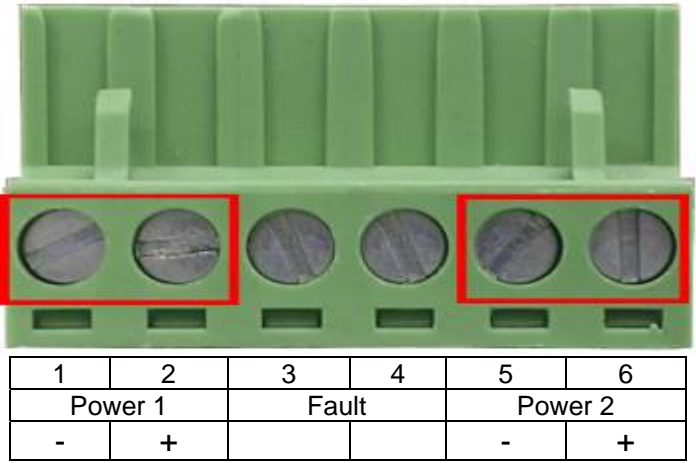

# <span id="page-11-0"></span>**Wiring the Fault Alarm Contact**

The fault alarm contacts are in the middle of the terminal block connector as the picture shows below. Inserting the wires, the MC250-1T/1S will detect the fault status of the power failure and then forms an open circuit. The following illustration shows an application example for wiring the fault alarm contacts.

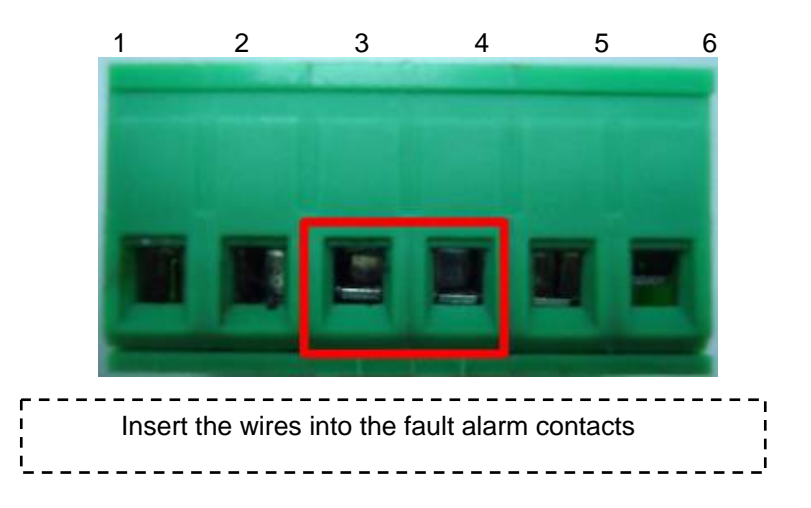

**Note:** The wire gauge for the terminal block should be in the range between  $12 \sim 24$  AWG.

The alarm relay circuit accepts up to 30V, max. 3A current.

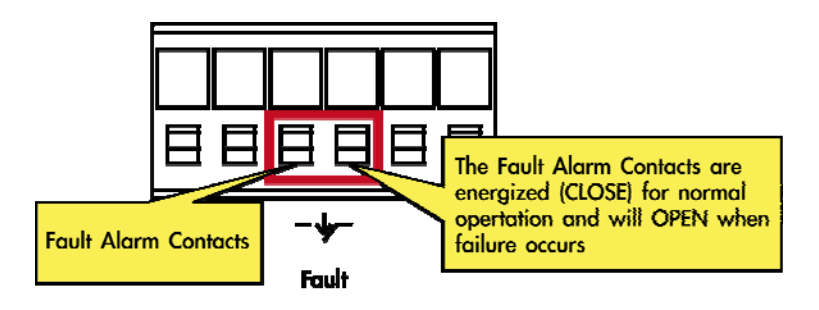

# <span id="page-12-0"></span>**Mounting Installation**

This section describes how to mount the MC250-1T/1S and make connections to it. Please read the following section and perform the procedures in the order presented.

**Note:** In the installation steps below, this Manual uses the IFS 8 Port Industrial Gigabit Switch, GE-DSGH-8, as an example. However, the steps for any IFS Industrial Switch & Industrial Media Converter are similar.

## **Mounting to a DIN-Rail**

The DIN-Rail kit comes assembled on the MC250-1T/1S out of the box. Please refer to following figures to install the device on a DIN-Rail.

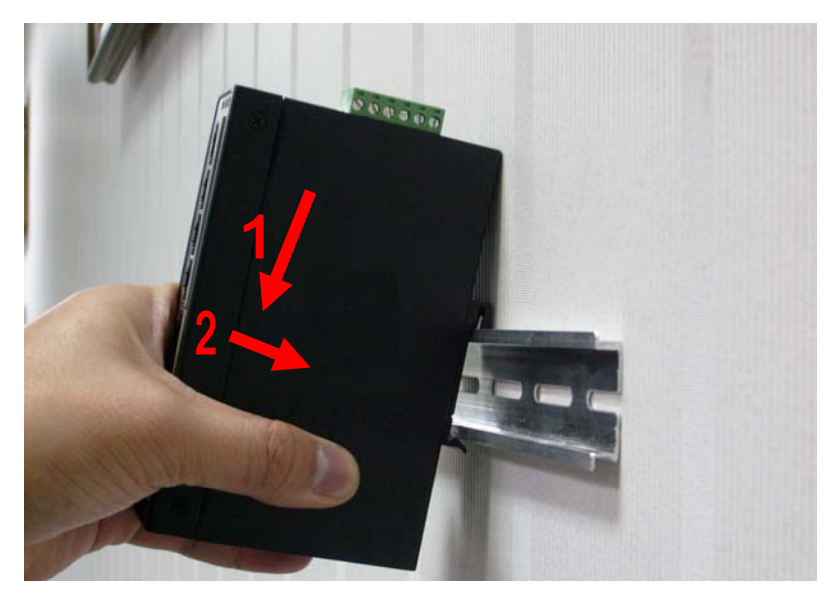

1. Lightly press down and push the bottom of the DIN-Rail connector mount into the track.

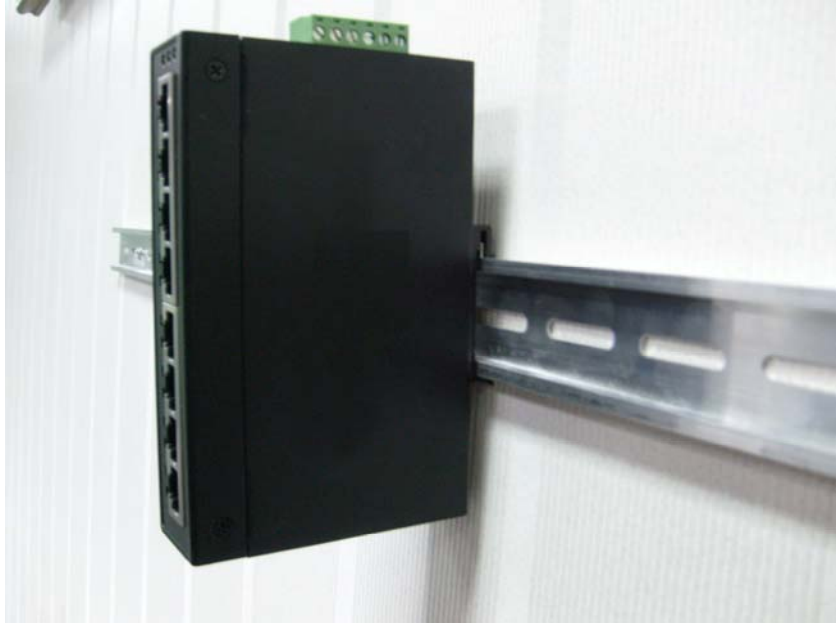

- 2. Check that the DIN-Rail connector mount is tightly mounted on the track.
- 3. Please refer to following procedures to remove the MC250- 1T/1S from the track.

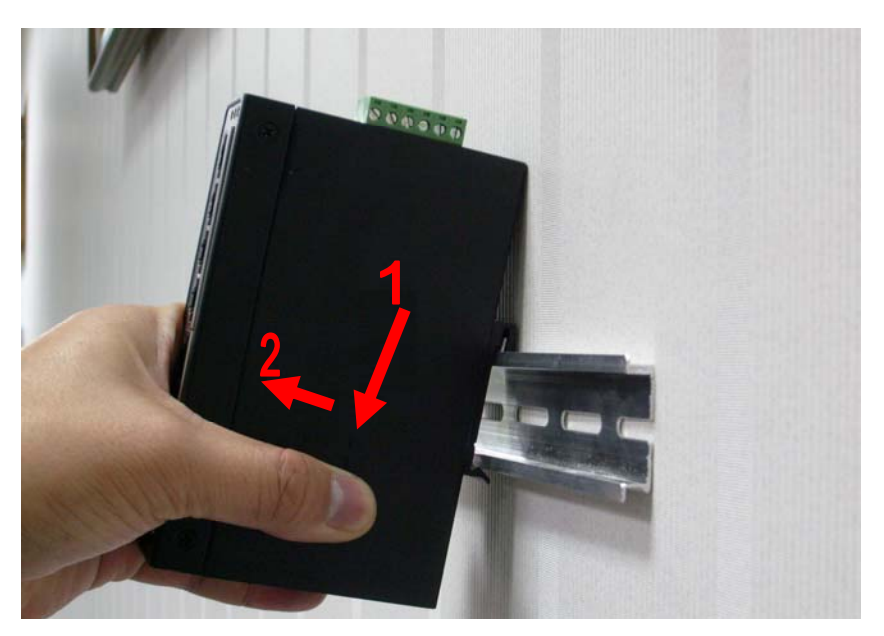

4. Lightly press down and pull the bottom of DIN-Rail connector mount to remove it from the track.

#### **Mounting to a Wall**

To install the MC250-1T/1S on the wall, please follow the instructions described below.

1. Loosen the screws to remove the DIN Rail from the Media Converter.

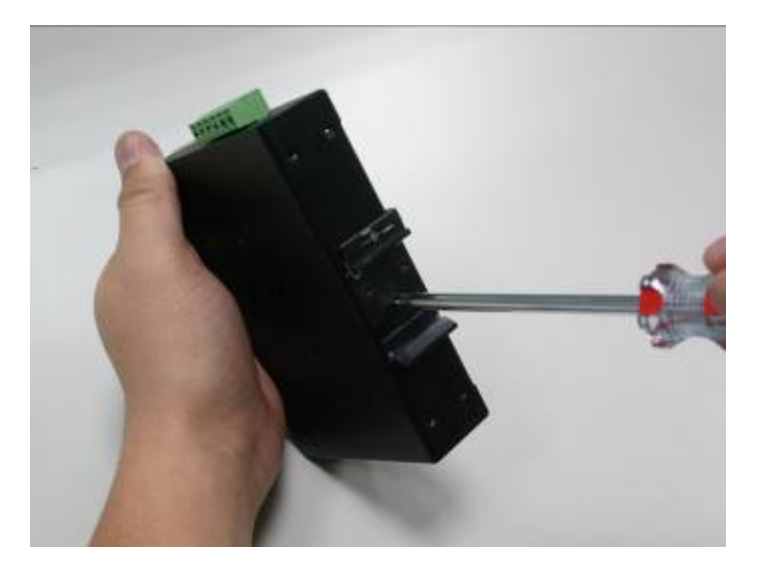

2. Place the wall mount plate on the rear panel of the MC250- 1T/1S.

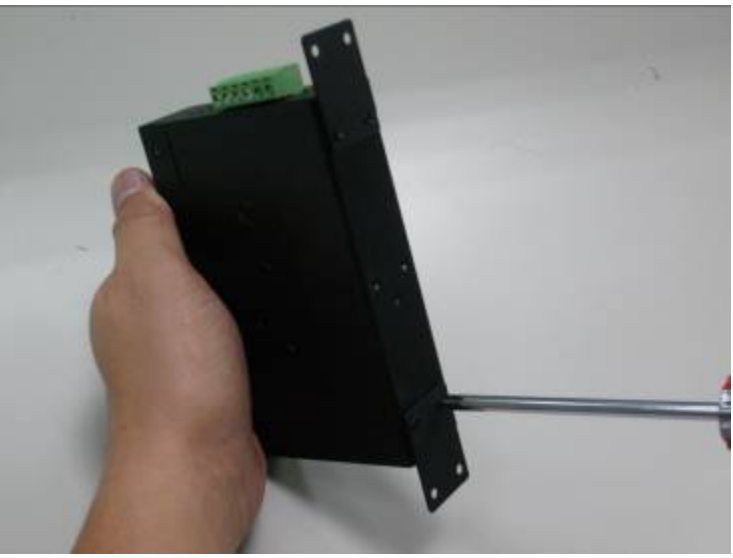

3. Assemble the wall mount plate on the MC250-1T/1S

4. Use the hook holes at the corners of the wall mount plate to hang the MC250-1T/1S on the wall.

# <span id="page-16-0"></span>**Installation Steps**

**Step 1:** Unpack the Industrial Fast Ethernet Switch.

**Step 2:** Check that DIN-Rail is screwed on the Industrial Fast Ethernet Switch. (Please refer to the DIN-Rail Mounting section for DIN-Rail installation. If you want to wall mount the Industrial Fast Ethernet Switch, then please refer to Wall Mount Plate Mounting section for wall mount plate installation.

**Step 3:** To install the Industrial Fast Ethernet Switch on the DIN-Rail track or wall, please refer to the Mounting Installation section.

**Step 4:** Power on the Industrial Fast Ethernet Switch. (Please refer to the Wiring the Power Inputs section for power input) The power LED on the Industrial Fast Ethernet Switch will light up. Please refer to the LED Indicators section for meaning of LED lights.

**Step 5:** Prepare the twisted-pair, straight through Category 5 cable for Ethernet connection.

**Step 6:** Insert one side of Category 5 cables into the Industrial Fast Ethernet Switch Ethernet port (RJ-45 port) and the other side to the network device Ethernet port (RJ-45 port), ex: Switch, PC or Server. The UTP port (RJ-45) LED on the Industrial Fast Ethernet Switch will light up when the cable is connected to the network device. Please refer to the LED Indicators section for LED light meaning.

**Step 7:** Insert fiber cable from the MC250-1T/1S to the fiber network. TX, RX must be paired at both ends. The optical port LED on the MC251-1T/1S will illuminate when the connection is established with network device. Please refer to the LED Indicators section for LED light meaning.

**Step 8:** When all connections are set up and the LEDs illuminate, the installation is completed.

# <span id="page-17-0"></span>**Switch Operation**

## **Address Table**

The Industrial Fast Ethernet Switch is implemented with an address table. This address table is composed of many entries. Each entry is used to store the address information of each node in the network, including MAC address, Port No., etc. This information comes from the learning process of the Industrial Fast Ethernet Switch.

## **Learning**

When one packet comes from any port of the Industrial Fast Ethernet switch, the Industrial Fast Ethernet Switch will record the source address, port no. and other related information in the address table. This information will be used to decide either forwarding or filtering for future packets.

## **Forwarding & Filtering**

When one packet comes from another port of the Industrial Fast Ethernet Switch, it will also check the destination address besides the source address learning. The Industrial Fast Ethernet Switch will lookup the address-table for the destination address. If not found, this packet will be forwarded to all the other ports except the port which this packet came in. And these ports will transmit this packet to the network it's connected to. If found, and the destination address is located at a different port from this packet comes in, the Industrial Fast Ethernet Switch will forward this packet to the port where this destination address is located according to the information from address table. But, if the destination address is located at the same port with this packet comes in, then this packet will be filtered.

## **Store-and-Forward**

Store-and-Forward is one type of packet-forwarding techniques. A Store-and-Forward Industrial Switch stores the incoming frames in an internal buffer and checks for any errors from the frames before transmission. Lack of error packet occurrence is important for an efficient and stable network..

 The Industrial Fast Ethernet Switch scans the destination address from the packet-header, searches the routing table provided for the incoming port and forwards the packet, only if required. The fast forwarding makes the switch attractive for connecting servers directly to the network, thereby increasing throughput and availability. However, the switch is most commonly used to segment existing hubs, which nearly always improves overall performance. Ethernet Switching can be easily configured in any Ethernet network environment to significantly boost bandwidth using conventional cabling and adapters.

Due to the learning function of the Industrial Fast Ethernet Switch, the source address and corresponding port number of each incoming and outgoing packet are stored in a routing table. This information is subsequently used to filter packets whose destination address is on the same segment as the source address. This confines network traffic to its respective domain, reducing the overall load on the network.

The Industrial Fast Ethernet Switch performs "Store-and-Forward" therefore, no error packets occur. More reliably, it reduces the re-transmission rate. No packet loss will occur.

### **Auto-negotiation**

The TP ports on the Industrial Fast Ethernet Switch have builtin **"Auto-negotiation"**. This technology automatically sets the best possible bandwidth when a connection is established with another network device (usually at Power On or Reset). This is done by detecting the modes and speeds at the moment both devices are connected.

# <span id="page-19-0"></span>**Troubleshooting**

This chapter contains information to help resolving issues. If the Industrial Fast Ethernet Switch is not functioning properly, make sure the device was set up according to instructions in this manual.

### **The Link LED is not light**

Solution:

Check the cable connection of the Industrial Fast Ethernet Switch.

### **Performance is bad**

Solution:

Check the speed duplex mode of the partner device. The Industrial Fast Ethernet Switch is operating at Auto-negotiation mode by default and if the partner is set to half duplex, then the performance will become bad.

## **Link LED is illuminated but the traffic is irregular**

Solution:

Check that the attached device is not set to dedicate full duplex. Some devices use a physical or software switch to change duplex modes. Auto-negotiation may not recognize this type of full-duplex setting.

## **Why does the Industrial Fast Ethernet Switch not connect to the network?**

Solution:

Check every port LED on the Industrial Fast Ethernet Switch.

Try another port on the Industrial Fast Ethernet Switch to make sure the cable is installed properly while making sure the cable is the right type

Turn off the power and turn on the power again after waiting for awhile.

# <span id="page-20-0"></span>**Specifications**

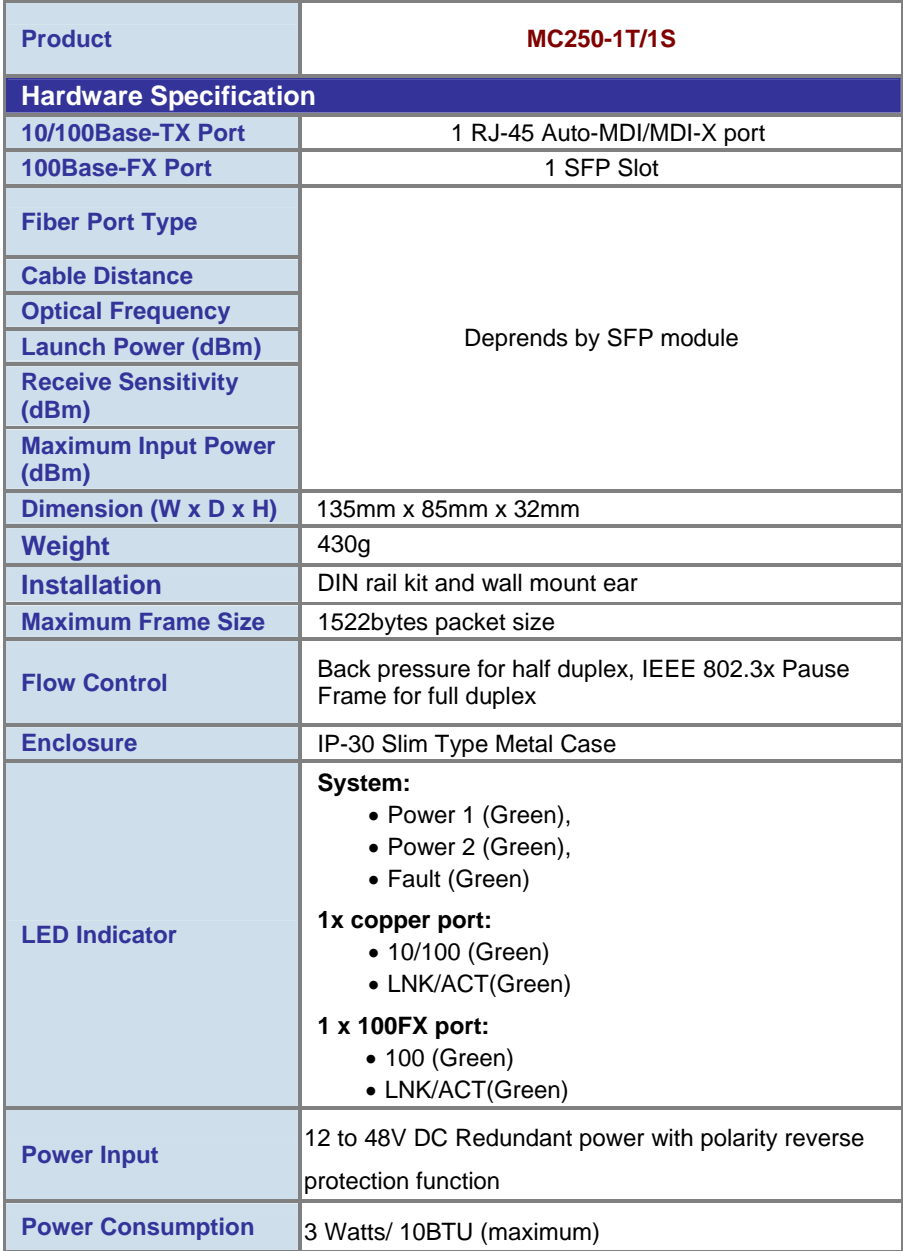

When connecting to other Ethernet equipment such as a Router, Bridge, Switch, or Hub, please refer to that device's Technical Manual.

# <span id="page-21-0"></span>**RJ45 Pin Assignments**

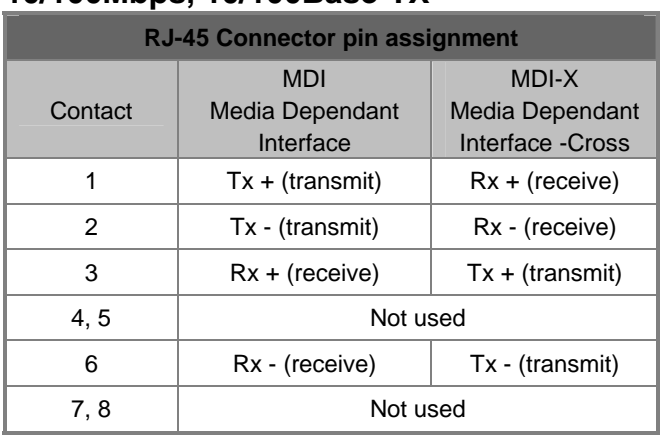

## **10/100Mbps, 10/100Base-TX**

## **RJ45 Cable Drawing**

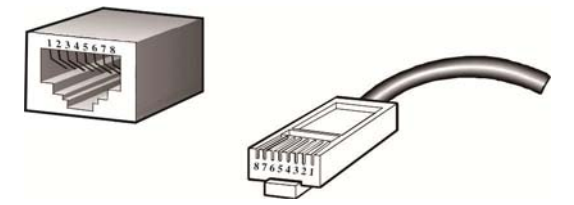

The following figure shows the pin allocation and color of a straight cable, and connection of a crossover cable.

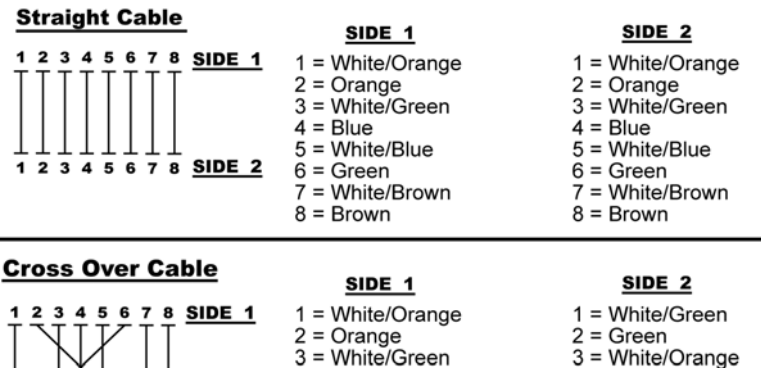

3 = White/Orange  $4 = Blue$  $5 = White/Blue$ 

- $6 = Orange$
- $7 = White/Brown$
- $8 = Brown$

Please make sure your connected cables are with same pin assignment and color as above picture before deploying the cables into your network.

 $4 = Blue$ 

 $6 = Green$  $7 = White/Brown$ 

 $8 = Brown$ 

 $1\overline{)3\overline{4\overline{5}}\ \overline{6\overline{7}}\ \overline{8}}$  SIDE 2

5 = White/Blue

# <span id="page-23-0"></span>**Contacting Technical Support**

Contact technical support if you encounter any difficulties during this installation. Please make sure you have the requested diagnostic or log files ready before you contact us by phone or go to www.interlogix.com/customer-support.

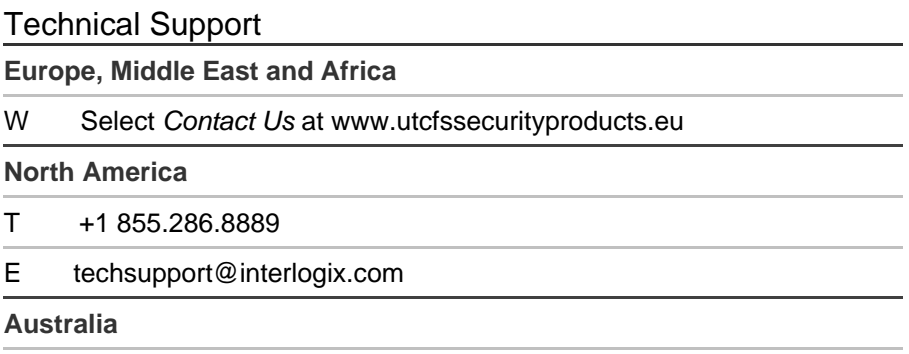

E techsupport@interlogix.au